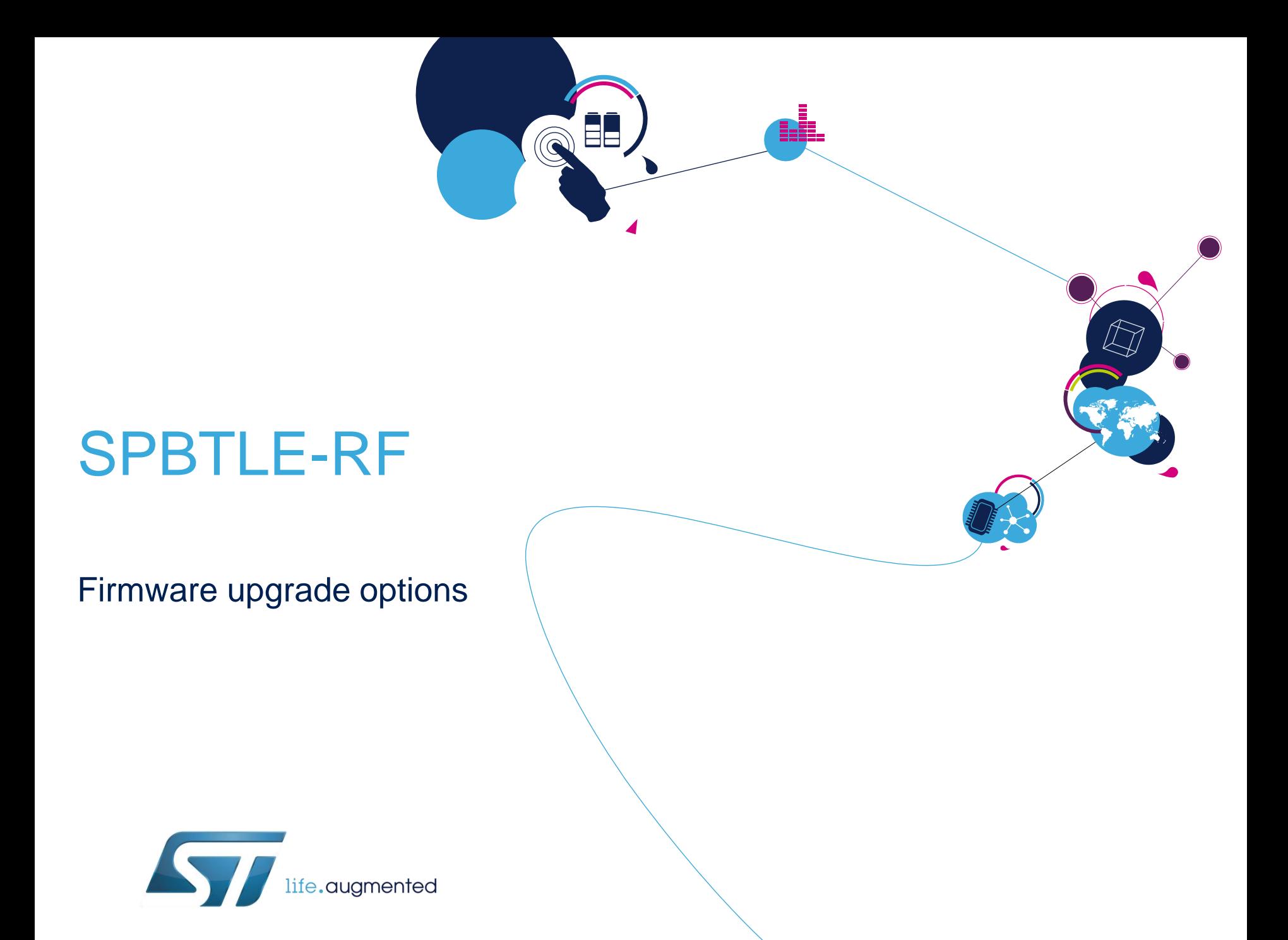

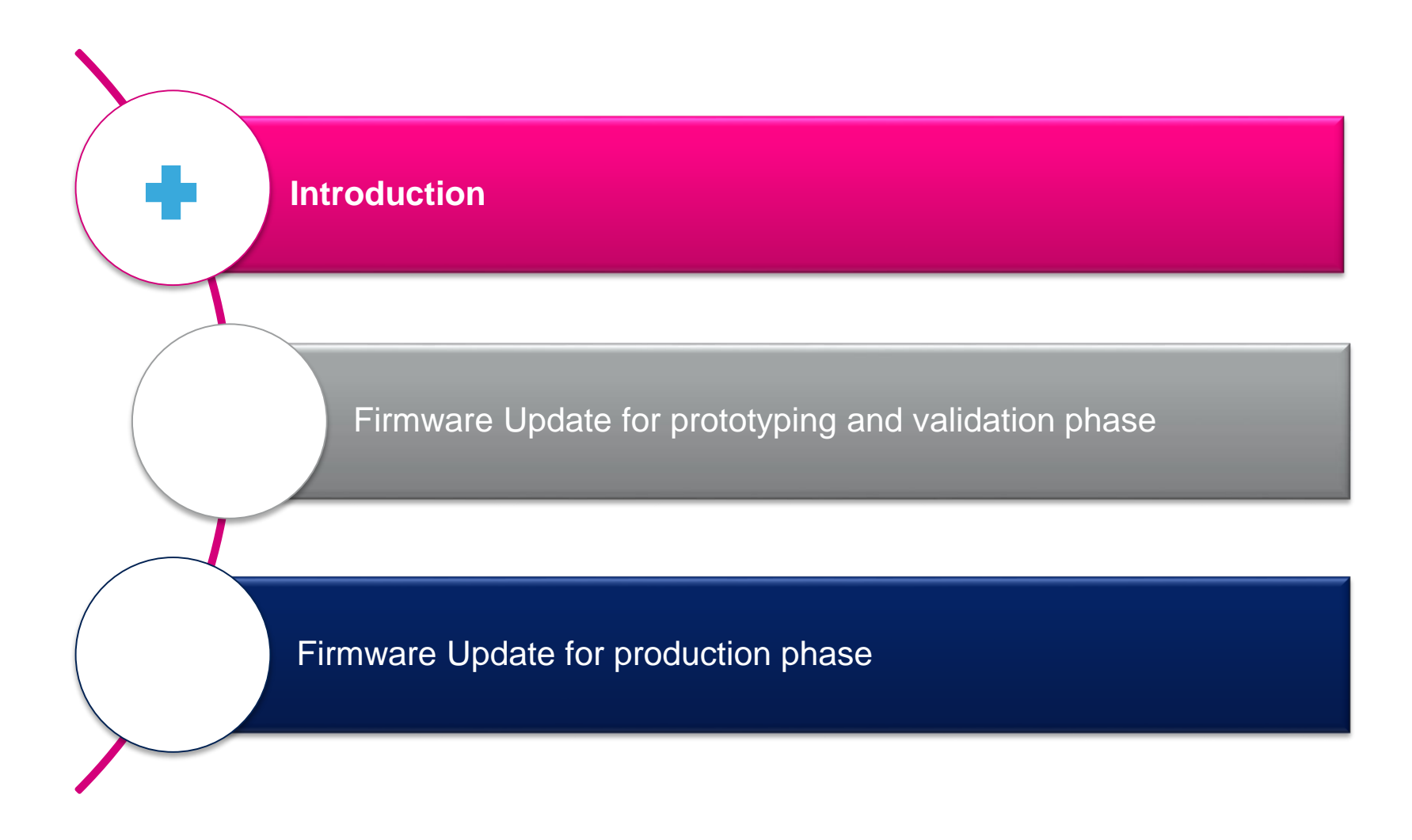

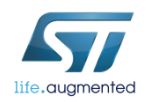

## Introduction

#### **Why are firmware updates important?**

Firmware updates are important because they let module users:

- Take immediate advantage of the latest features while customer projects are still in the development phase
- Control the FW version loaded in a module when the customer application is in production
	- ST always programs the latest version available
	- Modules produced in different timeframes may implement different FW versions
	- Customer could decide to upload in production the latest available FW version or to maintain in production a previously selected FW version

**ST strongly encourages customers to implement a FW update procedure on their production line.**

This presentation shows different methods, from a manual mode that can be easily used during evaluation, to a fully automated mode suitable for customer production.

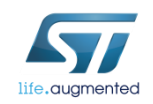

# SW prerequisites

- ST-I ink driver
	- <http://www.st.com/web/catalog/tools/FM147/SC1887/PF260218>
- ST-Link Upgrade utility
	- <http://www.st.com/web/en/catalog/tools/PF260217>
- X-CUBE-BLE1
	- <http://www.st.com/web/catalog/tools/FM147/SC1870/PF261442>
	- Copy the ZIP file content into the "c:\Program Files (x86)\STMicroelectronics\" folder on your PC
	- Package includes the VCOM firmware
- STSW-BLUENRG-DK
	- Package includes the FW image for the SPBTLE-RF in
	- "C:\Program Files (x86)\STMicroelectronics\BlueNRG DK 2.0.0\Firmware\BlueNRG-MS\_stack" folder
	- The SPBTLE-RF stack file is the one with "**32MHz-XO32K**" in the file name.
	- Package includes BlueNRG\_Stack\_IFR\_Updater project
- STSW-BNRGUI
	- Package includes the BlueNRG GUI
	- Package includes the BlueNRG Script Launcher.exe utility

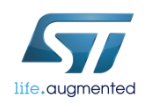

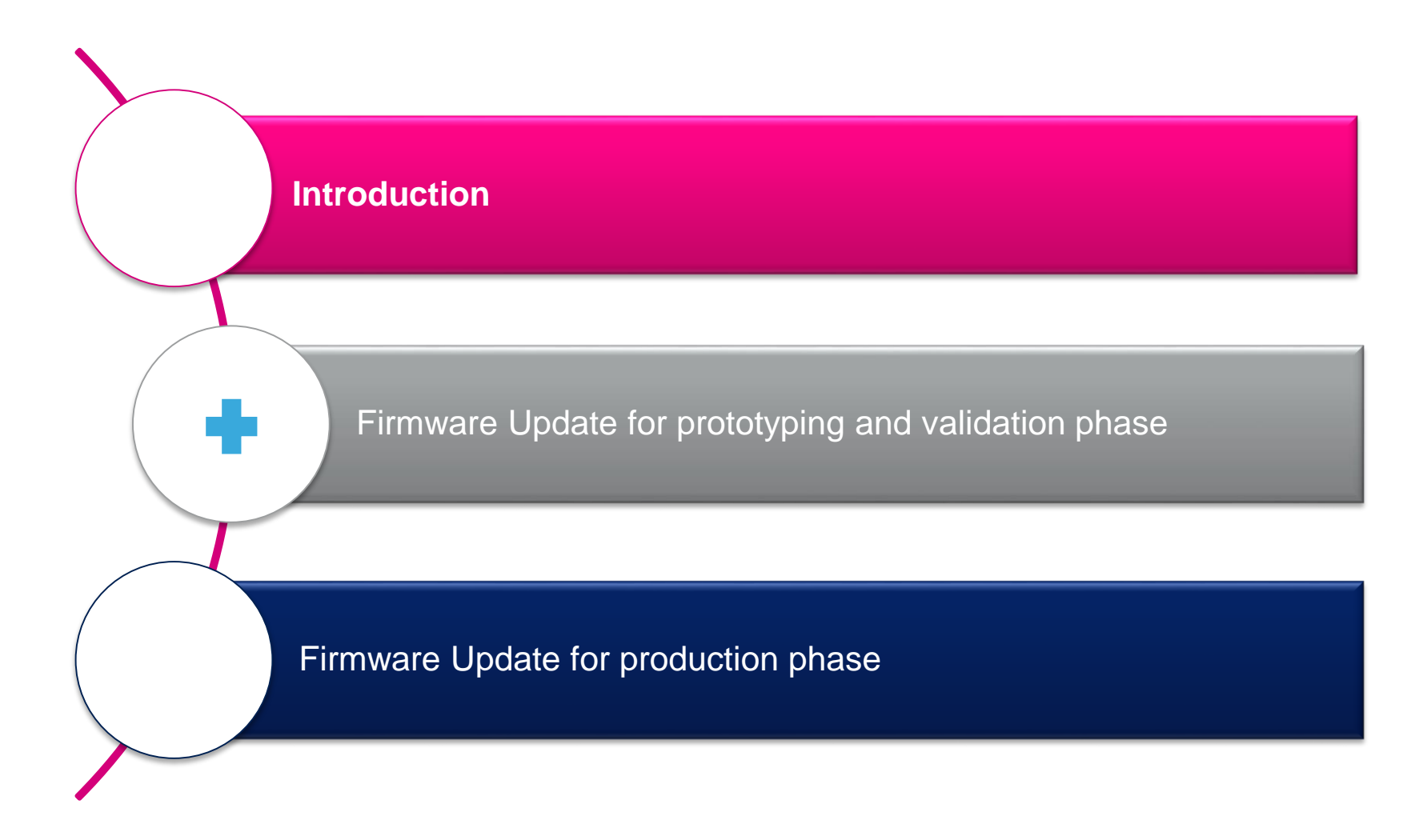

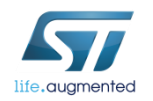

**Solution not suitable for production**

**Recommended for certification and debug**

Suitable during prototyping & validation phase

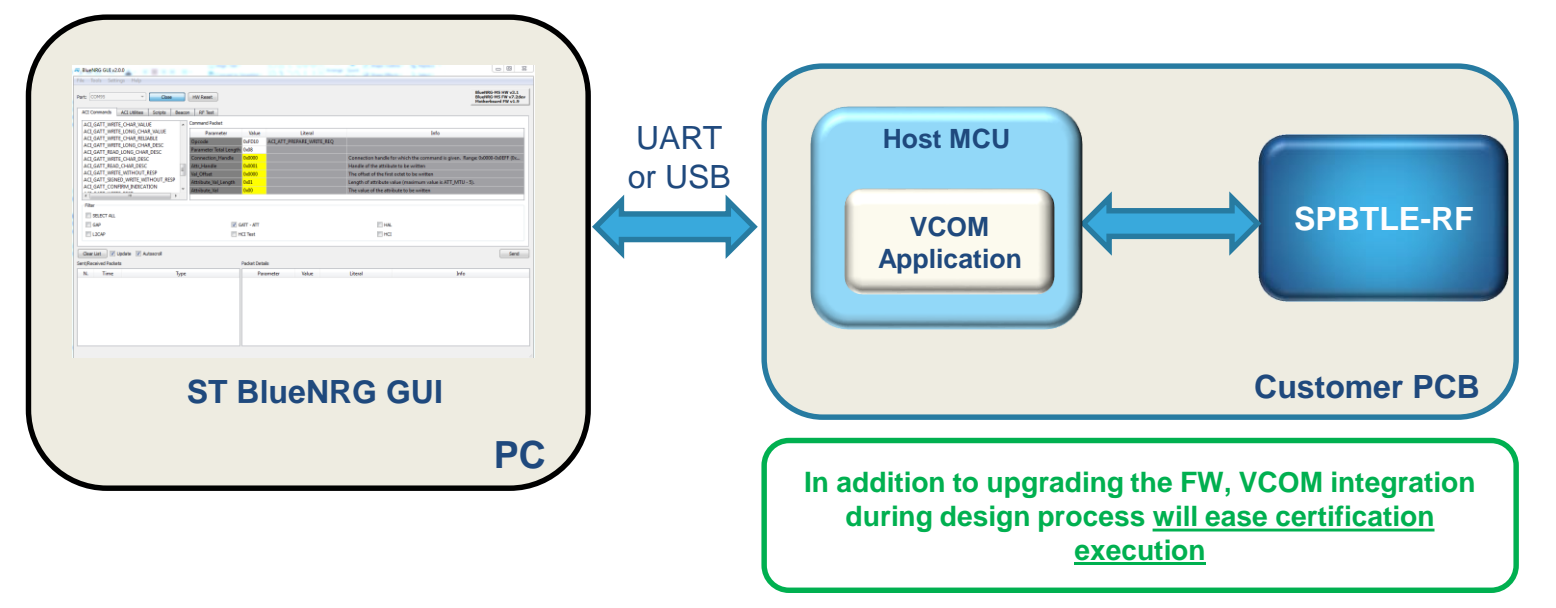

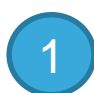

#### VCOM integration over your host MCU

- USB interface: refer to the VCOM integration part of STSW-BLUENRG-DK
- [http://www.st.com/content/st\\_com/en/products/embedded-software/evaluation-tool-software/stsw-bluenrg-dk.htm](http://www.st.com/content/st_com/en/products/embedded-software/evaluation-tool-software/stsw-bluenrg-dk.htm)
- UART interface: refer to the VCOM integration part of X-CUBE-BLE1
- [http://www.st.com/content/st\\_com/en/products/embedded-software/mcus-embedded-software/stm32-embedded](http://www.st.com/content/st_com/en/products/embedded-software/mcus-embedded-software/stm32-embedded-software/stm32cube-expansion-software/x-cube-ble1.html)software/stm32cube-expansion-software/x-cube-ble1.html

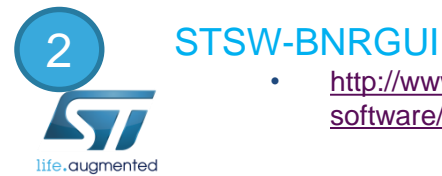

• [http://www.st.com/content/st\\_com/en/products/embedded-software/wireless-connectivity-software/wireless-connectivity](http://www.st.com/content/st_com/en/products/embedded-software/wireless-connectivity-software/wireless-connectivity-software/stsw-bnrgui.html)software/stsw-bnrgui.html

Firmware Update

using BLUENRG GUI

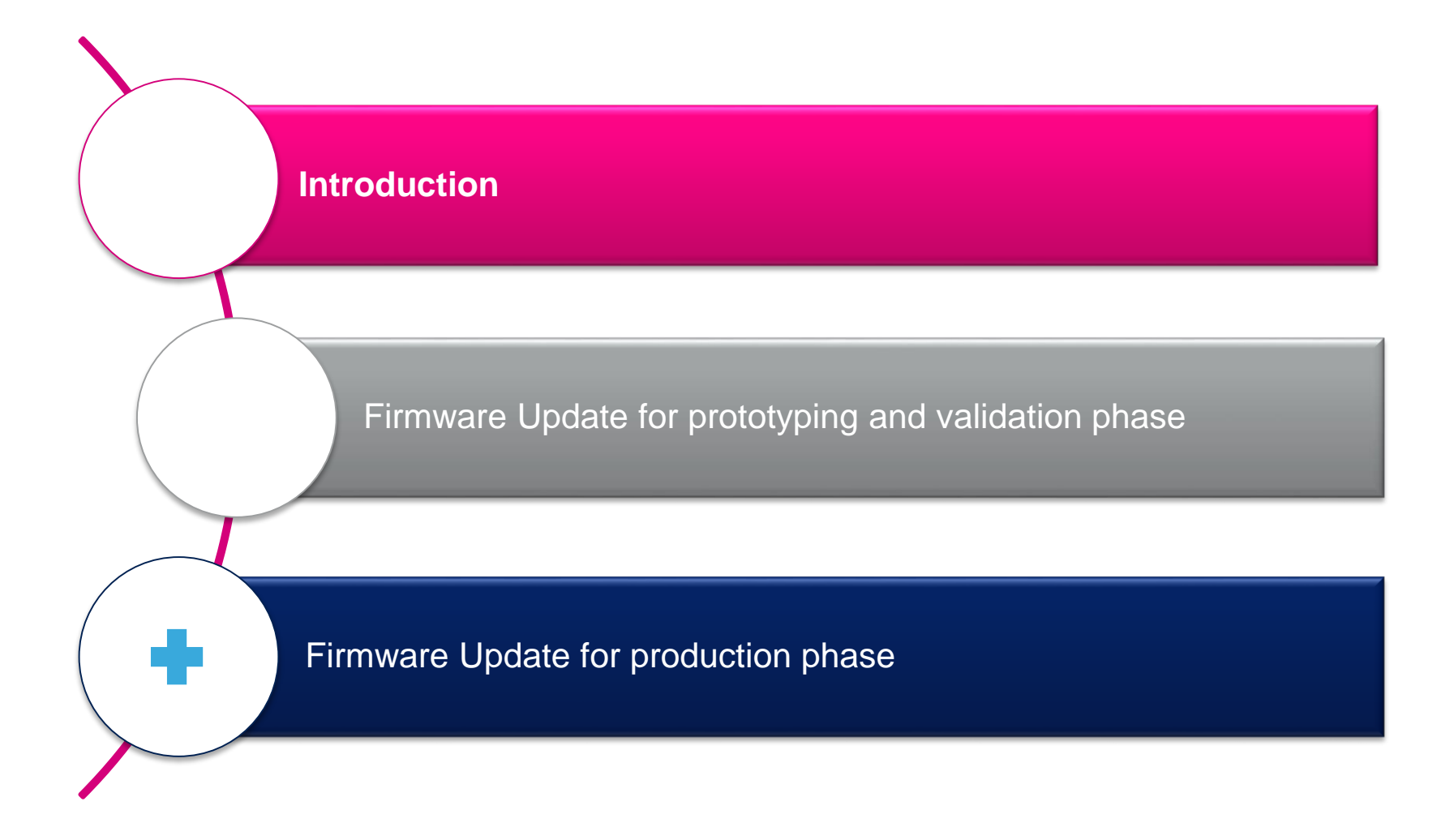

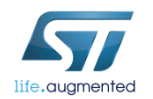

Firmware Update for production phase

Firmware Update from Y-Modem client

Firmware Update from Batch

Firmware Update In App

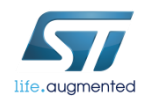

### using YMODEM application option Firmware Update

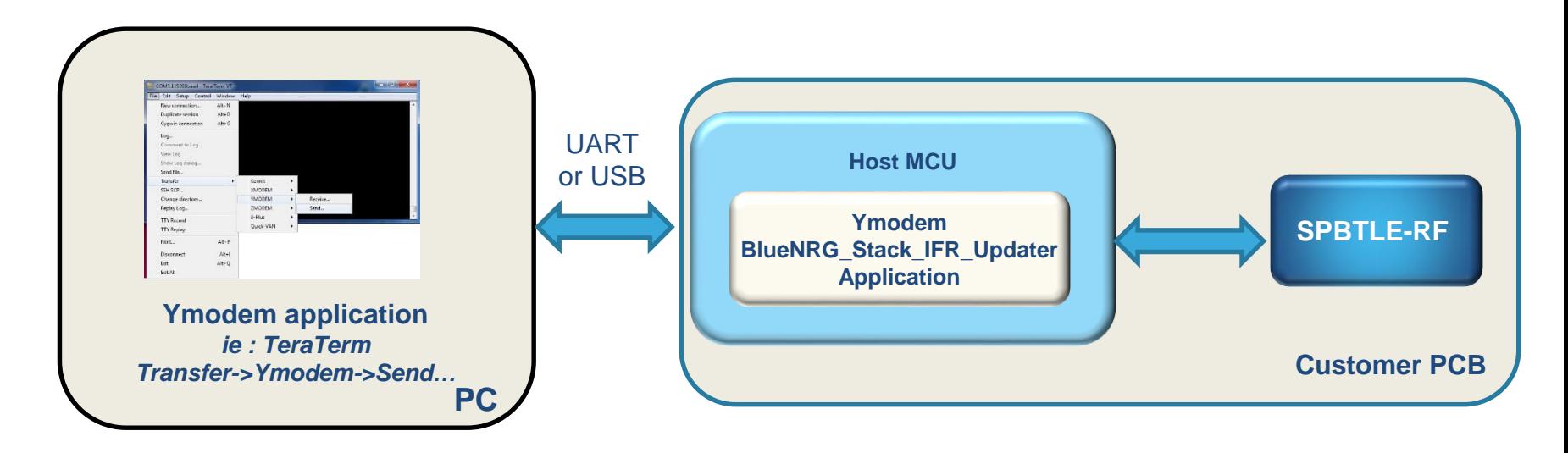

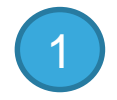

life.augmented

#### YMODEM IFR\_UPDATER application integration over host MCU

- ymodem.c part of STSW-BLUENRG-DK provides the utility APIs for implementing the YMODEM protocol (data transfer over serial, USB interface)
- STSW-BLUENRG-DK integrates USB and UART IDE workspace example
	- Stack\_Updater\_UART\_Nucleo (Nucleo L1 compliant)
	- Stack Updater USB (STEVAL IDB05V1 compliant)
- use bluenrg\_img\_converter.exe utility (STSW-BLUENRG DK) to convert from .img to .bin
- bluenrg\_img\_converter.exe --output bin input\_file.img output\_file.bin

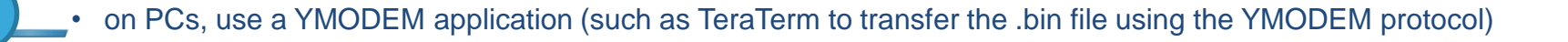

Firmware Update for production phase

Firmware Update from Y-Modem client

Firmware Update from Batch

Firmware Update In App

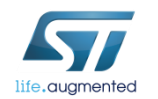

#### Firmware Update using GUI batch Suitable during prototyping & production phase

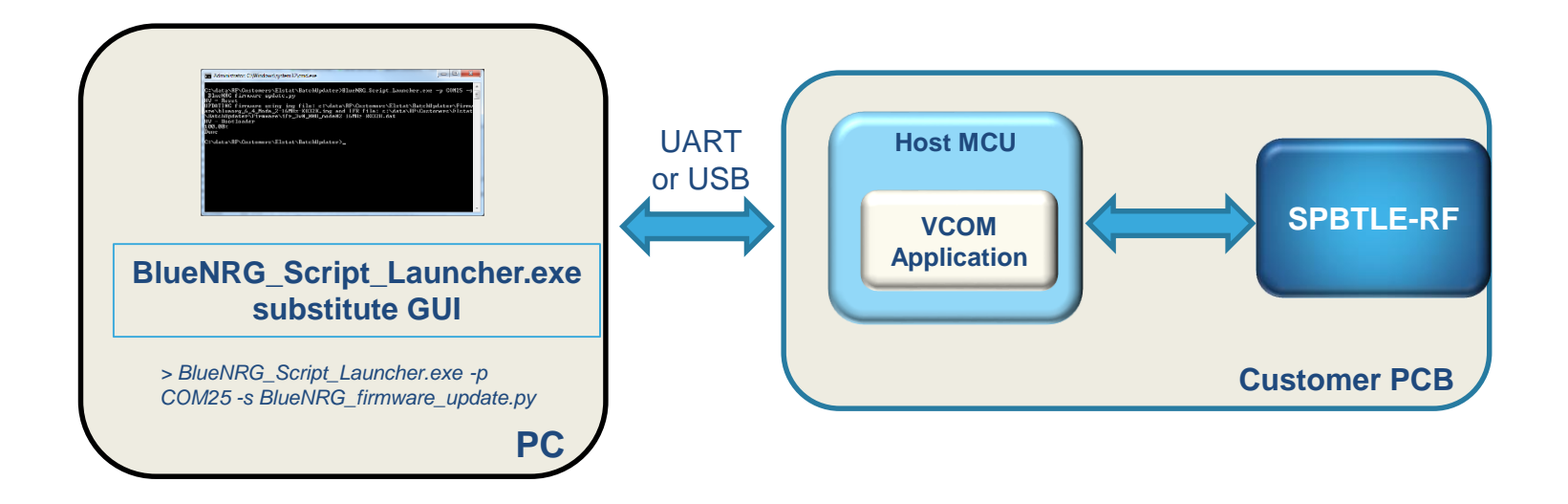

1

#### VCOM integration over your host MCU

- USB interface: refer to the VCOM integration part of STSW-BLUENRG-DK
- UART interface: refer to the VCOM integration part of X-CUBE-BLE1

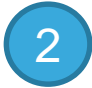

#### Script launcher part of STSW-BNRGUI = GUI automation

- [http://www.st.com/content/st\\_com/en/products/embedded-software/wireless-connectivity-software/wireless](http://www.st.com/content/st_com/en/products/embedded-software/wireless-connectivity-software/wireless-connectivity-software/stsw-bnrgui.html)connectivity-software/stsw-bnrgui.html
- Edit the BlueNRG-MS firmware update.py script to select the image to load

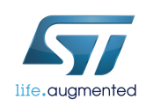

Firmware Update for production phase

Firmware Update from Y-Modem client

Firmware Update from Batch

Firmware Update In App

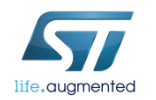

### In-App FW 33 Firmware Update

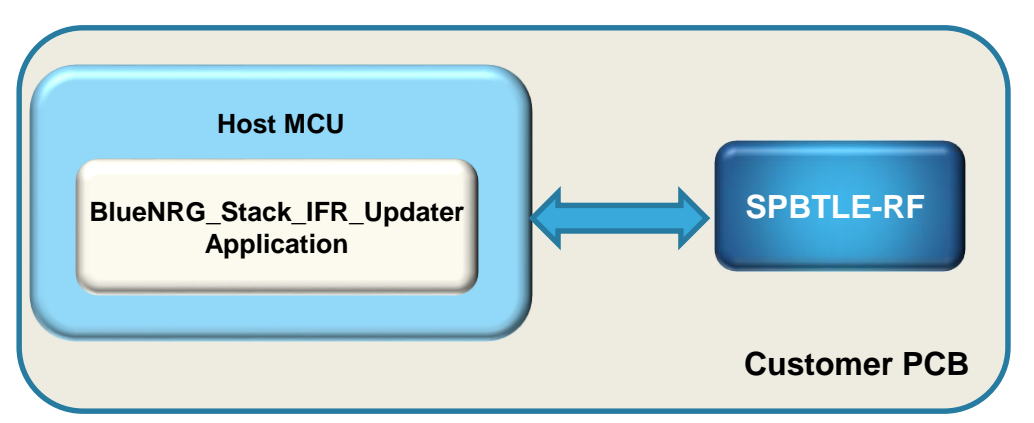

This approach implies having 64 Kbytes of Flash memory available in the external MCU to host the new FW image

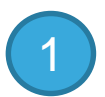

2

3

#### IFR\_UPDATER application integration over host MCU

- STSW-BLUENRG-DK integrates code example to implement In-App FW update :
	- Stack Updater Nucleo (Nucleo L1 compliant)
	- Stack Updater (STEVAL IDB05V1 compliant)
- Generate the .c file of the image file to download
	- Use bluenrg img converter.exe utility (STSW-BLUENRG DK) to convert from .img to .bin
	- bluenrg\_img\_converter.exe --output C input\_file.img output\_file.c
- In BlueNRG\_Stack\_IFR\_Updater\_main.c file, include the generated .c image file to download: For example #include "bluenrg\_7\_2\_Mode\_2-32MHz-XO32K\_4M.c«
	- For FW 7.2, make sure that FW\_OFFSET is set to 0 in the source code, e.i. #define FW\_OFFSET (0)

### SPBTLE-RF

### Executive summary of FW Update approach

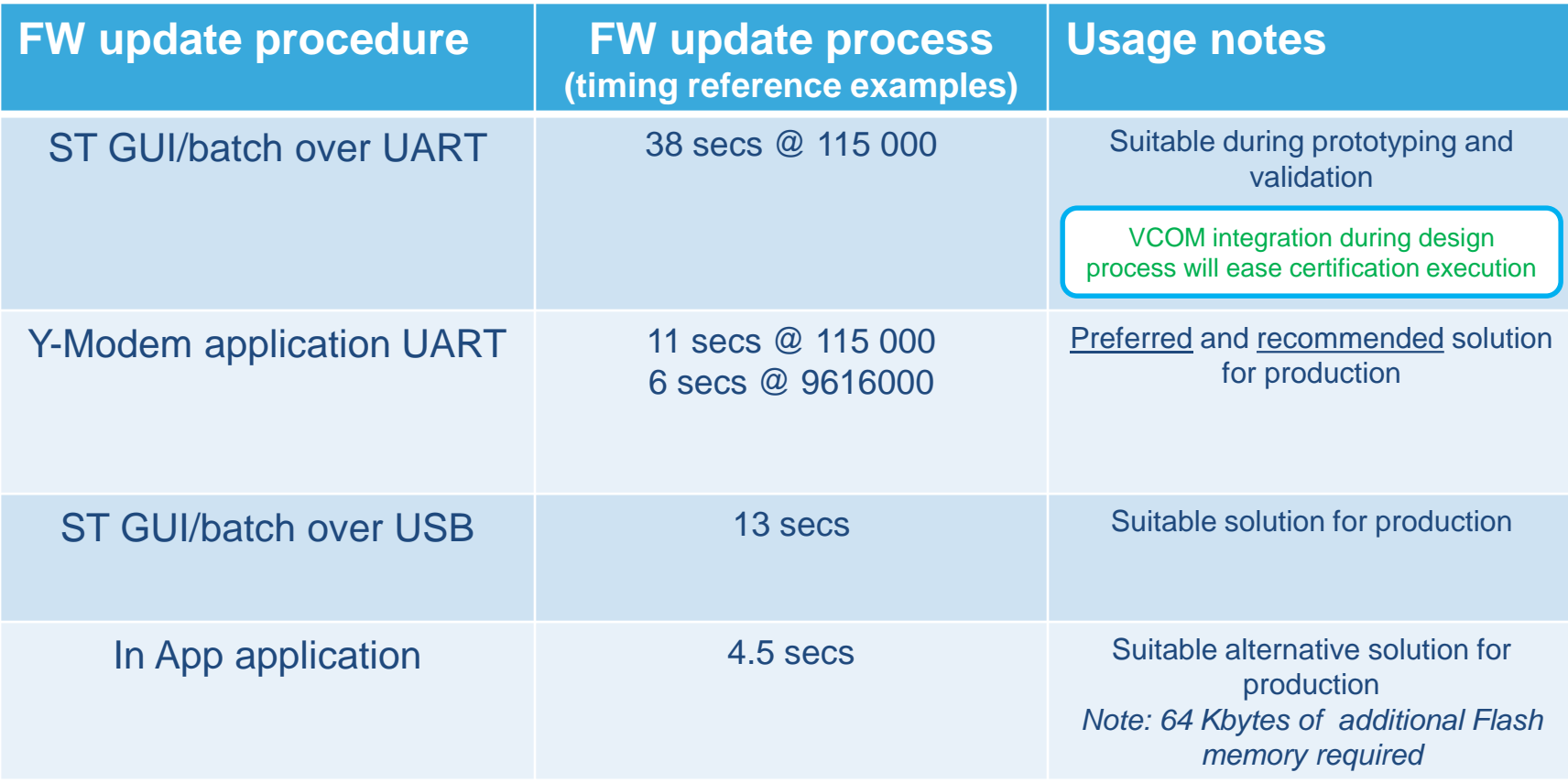

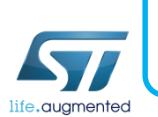

UART (test points) or USB required on PCB to ensure FW upgrade process (except if In App application solution selected)